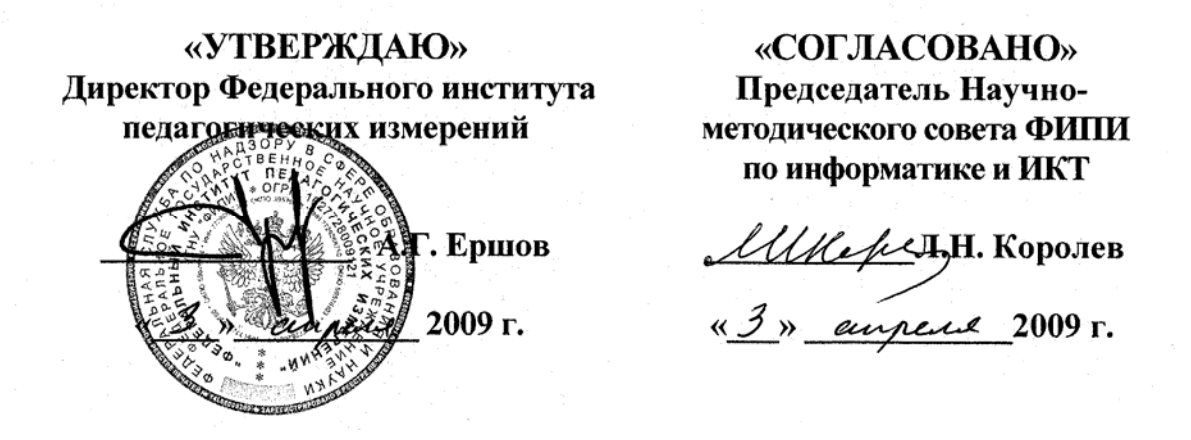

**Государственная (итоговая) аттестация выпускников IX классов общеобразовательных учреждений 2009 г. (в новой форме) по ИНФОРМАТИКЕ И ИКТ**

**Демонстрационный вариант экзаменационной работы подготовлен Федеральным государственным научным учреждением** 

## **«ФЕДЕРАЛЬНЫЙ ИНСТИТУТ ПЕДАГОГИЧЕСКИХ ИЗМЕРЕНИЙ»**

Заместитель директора ФИПИ

A.O. Taryp

## **Экзаменационная работа для проведения государственной итоговой аттестации выпускников IX классов общеобразовательных учреждений 2009 года (в новой форме) по ИНФОРМАТИКЕ И ИКТ**

### **Демонстрационный вариант 2009 года**

### **Пояснения к демонстрационному варианту экзаменационной работы**

При ознакомлении с демонстрационным вариантом 2009 года следует иметь в виду, что задания, включенные в демонстрационный вариант, не отражают всех вопросов содержания, которые будут проверяться с помощью вариантов КИМ в 2009 году. Полный перечень элементов содержания, которые могут контролироваться на экзамене 2009 года, приведен в кодификаторе, помещенном на сайте www.fipi.ru.

Назначение демонстрационного варианта заключается в том, чтобы дать возможность любому участнику экзамена и широкой общественности составить представление о структуре будущей экзаменационной работы, числе и форме заданий, а также уровне их сложности. Приведенные критерии оценки выполнения заданий с развернутым ответом, включенные в этот вариант, позволят составить представление о требованиях к полноте и правильности записи развернутого ответа.

## **Экзаменационная работа для проведения государственной итоговой аттестации выпускников IX классов общеобразовательных учреждений 2009 года (в новой форме) по ИНФОРМАТИКЕ И ИКТ**

### **Демонстрационный вариант 2009 года**

### **Инструкция по выполнению работы**

На выполнение экзаменационной работы по информатике и ИКТ отводится 2 часа (120 минут). Экзаменационная работа состоит из 3 частей, включающих 23 задания. К выполнению части 3 переходите, сдав бланк с выполненными заданиями частей 1 и 2 экзаменационной работы. Вы можете самостоятельно определять время на выполнение частей 1 и 2, но рекомендуется отводить на выполнение частей 1 и 2 1 час (60 минут) и на выполнение заданий части 3 – также 1 час (60 минут).

Задания части 1 и 2 экзамена выполняются на бланке. При решении заданий частей 1 и 2 нельзя пользоваться компьютером, калькулятором, справочной литературой.

Часть 1 включает 9 заданий (1–9) с выбором ответа. К каждому заданию дается четыре варианта ответа, из которых только один правильный. Выберите вариант ответа и обведите кружком номер выбранного ответа в экзаменационной работе. Если вы обвели не тот номер, то зачеркните обведенный номер крестом, а затем обведите номер правильного ответа.

Часть 2 включает 11 заданий (10–20) с кратким ответом. Для заданий части 2 ответ записывается в экзаменационной работе в отведенном для этого месте. В случае записи неверного ответа зачеркните его и запишите рядом новый.

Часть 3 представляет собой практическое задание, которое необходимо выполнить на компьютере.

Часть 3 содержит 3 задания (21–23), на которые следует дать развернутый ответ. Решением для каждого задания является файл, который необходимо сохранить под именем, указанным организаторами экзамена, в формате, также установленном организаторами.

Советуем выполнять задания в том порядке, в котором они даны. С целью экономии времени пропускайте задание, которое не удается выполнить сразу, и переходите к следующему. Если после выполнения всей работы у вас останется время, то можно вернуться к пропущенным заданиям.

За каждый правильный ответ в зависимости от сложности задания дается один или более баллов. Баллы, полученные вами за все выполненные задания, суммируются. Постарайтесь выполнить как можно больше заданий и набрать как можно большее количество баллов.

### **Желаем успеха!**

### В экзаменационных заданиях используются следующие соглашения:

Обозначения для логических связок (операций):

- а) *отрицание* (инверсия, логическое НЕ) обозначается ¬ (например, ¬А);
- б) *конъюнкция* (логическое умножение, логическое И) обозначается /\ (например,  $A \wedge B$ ) либо & (например,  $A \& B$ );
- в) *дизъюнкция* (логическое сложение, логическое ИЛИ) обозначается \/ (например,  $A \vee B$ ) либо | (например,  $A \mid B$ );

г) символ 1 используется для обозначения истины (истинного высказывания); символ 0 – для обозначения лжи (ложного высказывания).

Приоритеты логических операций: отрицание (инверсия), конъюнкция (логическое умножение, логическое И), дизъюнкция (логическое сложение, логическое ИЛИ). Таким образом,  $\neg A \land B \lor C \land D$  обозначает  $((\neg A) \land B) \lor$  $(C \wedge D)$ . Возможна запись А  $\wedge$  В  $\wedge$  С вместо  $(A \wedge B) \wedge C$ . То же относится и к дизъюнкции: возможна запись  $A \lor B \lor C$  вместо  $(A \lor B) \lor C$ .

### **Часть 1**

*При выполнении заданий этой части обведите номер выбранного ответа кружком. Если вы выбрали не тот номер, зачеркните его и обведите номер правильного ответа.* 

- В одном из представлений кодировки Unicode на каждый символ отводится два байта. Определите информационный объем слова из двадцати четырех символов в этой кодировке. **1** 
	- 1) 384 бита 2) 192 бита 3) 256 бит 4) 48 бит

- Для какого из указанных значений числа X истинно выражение  $(X > 2) & (X < 4) \vee (X > 4)$  )? 1) 1 2) 2 3) 3 4) 4 **2** 
	- В каком из перечисленных ниже предложений правильно расставлены пробелы между словами и знаками препинания? **3** 
		- 1) Синица на море пустилась :она хвалилась, что хочет море сжечь.
		- 2) Синица на море пустилась:она хвалилась, что хочет море сжечь.
		- 3) Синица на море пустилась: она хвалилась, что хочет море сжечь.
		- 4) Синица на море пустилась : она хвалилась, что хочет море сжечь.

В таблице приведена стоимость перевозок между пятью железнодорожными  $\overline{\mathbf{4}}$ станциями, обозначенными буквами А, В, С, D и Е. Укажите схему, соответствующую таблице.

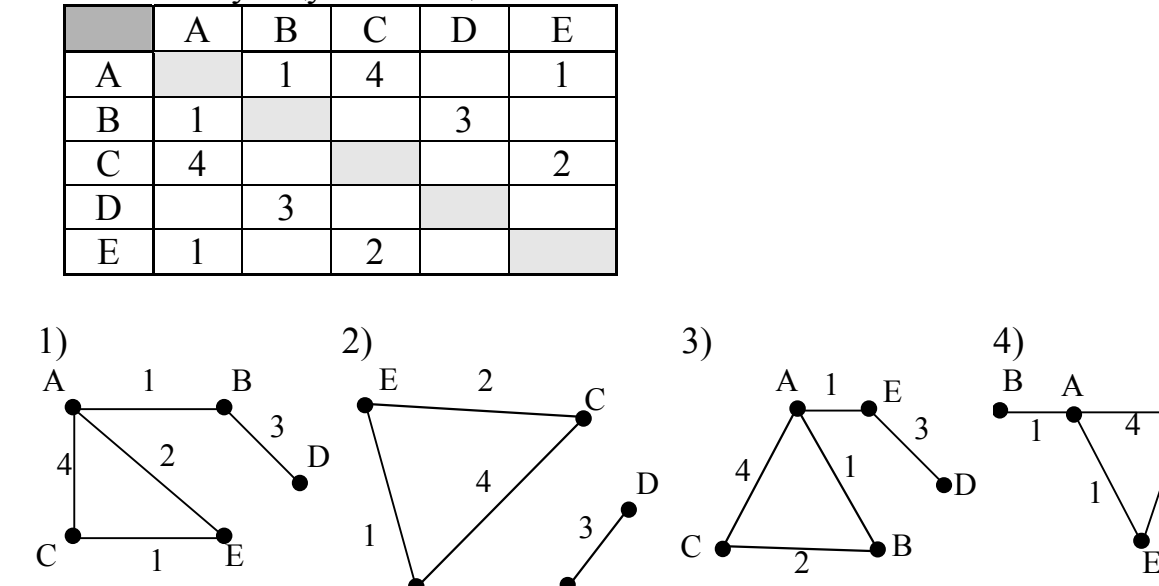

 $\overline{B}$ 

 $\overline{\mathbf{5}}$ 

От разведчика была получена следующая шифрованная радиограмма, переданная с использованием азбуки Морзе:

При передаче радиограммы было потеряно разбиение на буквы, но известно, что в радиограмме использовались только следующие буквы:

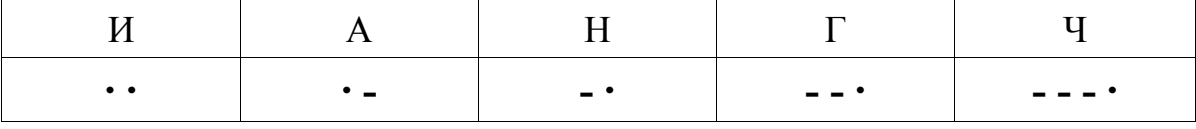

Определите текст радиограммы.

 $\overline{A}$ 

 $\mathbf{1}$ 

- 1) ГАИГАЧ
- 2) НАИГАН
- 3) НАИГАЧ
- 4) ГАИГАН

 $\mathcal{C}$ 

D

- Пользователь работал с каталогом **C:\Физика\Задачи\Кинематика**. Сначала он поднялся на один уровень вверх, затем еще раз поднялся на один уровень вверх и после этого спустился в каталог **Экзамен**. Запишите полный путь каталога, в котором оказался пользователь. **6** 
	- 1) С:\Физика
	- 2) С:\Экзамен
	- 3) С:\Физика\Экзамен
	- 4) С:\Физика\Задачи\Экзамен
- **7**

В цветовой модели RGB для кодирования одного пикселя используется 3 байта. Фотографию размером 2048×1536 пикселей сохранили в виде несжатого файла с использованием RGB-кодирования. Определите размер получившегося файла.

1) 3 Кбайт 2) 3 Мбайт 3) 9 Кбайт 4) 9 Мбайт

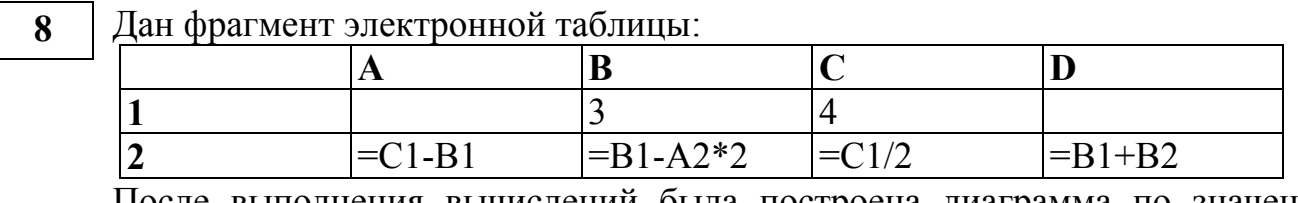

После выполнения вычислений была построена диаграмма по значениям диапазона ячеек A2:D2. Укажите получившуюся диаграмму.

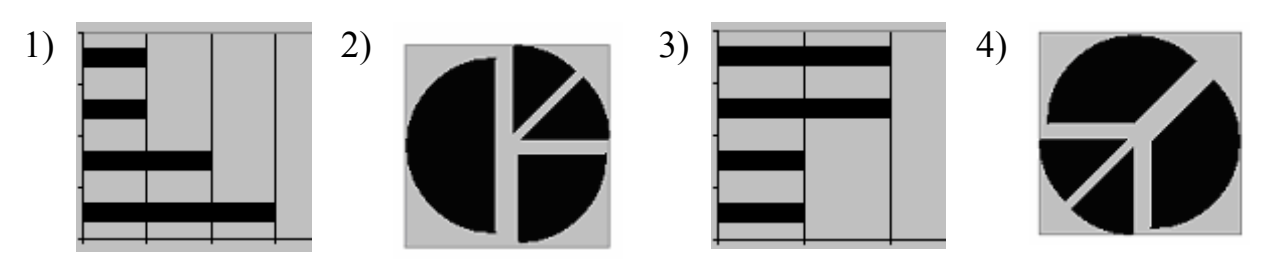

Исполнитель Черепашка перемещается на экране компьютера, оставляя след  $\boldsymbol{9}$ в виде линии. В каждый конкретный момент известно положение исполнителя и направление его движения. У исполнителя существуют две команды:

**Вперед** *n* (где *n* - целое число), вызывающая передвижение Черепашки на *n* шагов в направлении движения.

**Направо** *m* (где  $m$  – целое число), вызывающая изменение направления движения на традусов по часовой стрелке.

Запись Повтори 5 [Команда1 Команда2] означает, что последовательность команд в скобках повторится 5 раз.

Черепашке был дан для исполнения следующий алгоритм:

### Повтори 6 [Вперед 10 Направо 72]

Какая фигура появится на экране?

- 1) незамкнутая ломаная линия
- 2) квадрат
- 3) правильный пятиугольник
- 4) правильный шестиугольник

### $q_{\rm ACH}$  2

Ответом к заданиям этой части (10-20) является набор символов (букв или цифр), которые следует записать в поле, отведенном для записи ответа в задании. Если вы ошиблись, зачеркните ответ и запишите рядом другой.

Сколько Мбайт информации содержит сообщение объемом 2<sup>23</sup> бит? В ответе 10 укажите одно число.

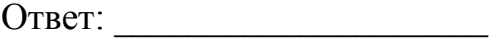

Определите значение переменной с после выполнения фрагмента алгоритма, 11 записанного в виде блок-схемы:

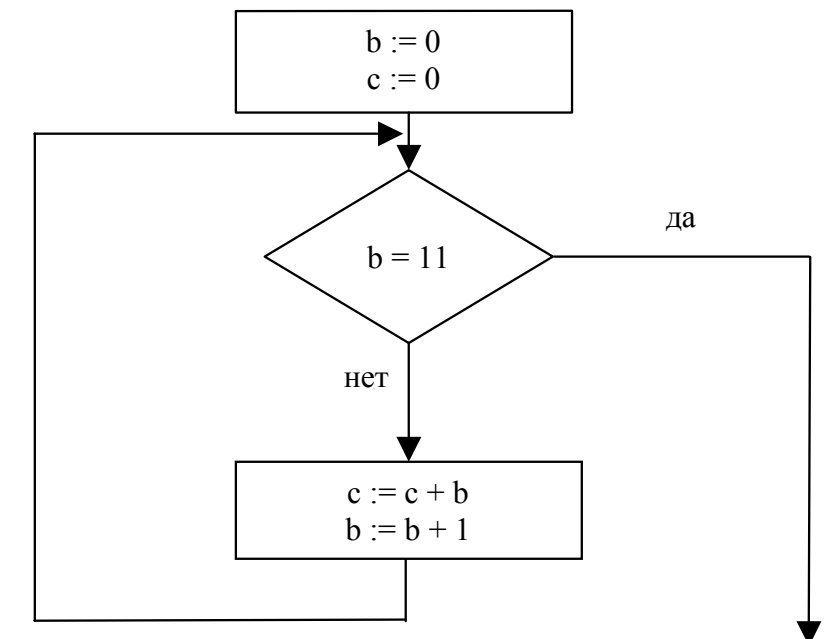

Примечание: знаком := обозначена операция присваивания. В ответе укажите одно число - значение переменной с.

OTBET:

В алгоритме, записанном ниже, используются целочисленные переменные а 12 и **b**, а также операции, приведенные в таблице.

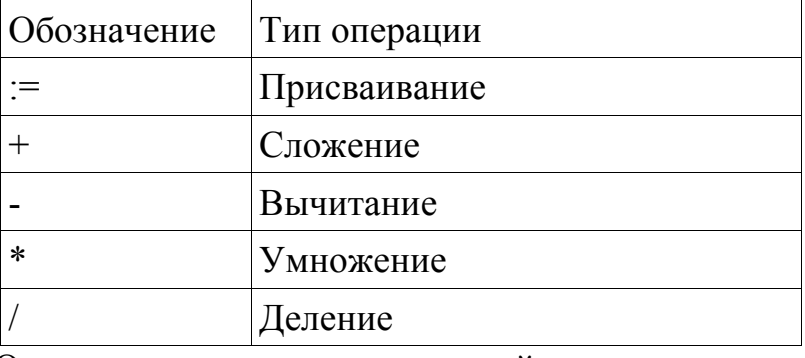

Определите значение переменной а после исполнения алгоритма:

 $a := 4$  $b := 8 + 2 * a$  $a := b/2 * a$ 

Порядок действий соответствует правилам арифметики. В ответе укажите одно число — значение переменной а.

Ответ:

Ниже в табличной форме представлен фрагмент базы данных о результатах  $13$ тестирования учашихся (используется стобалльная шкала):

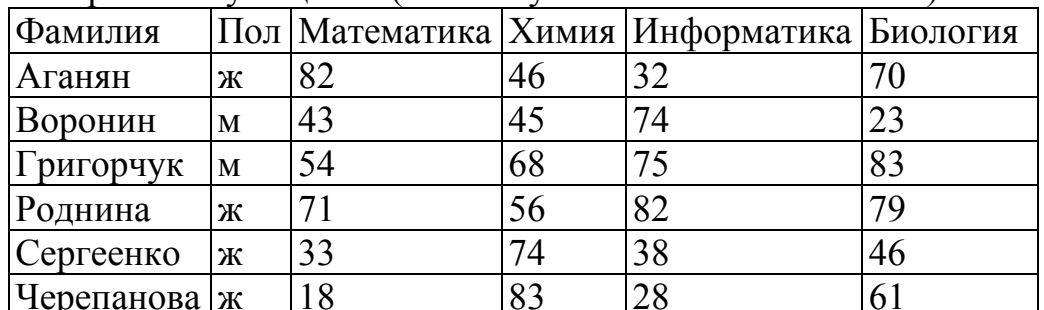

Сколько записей в данном фрагменте удовлетворяют условию «Пол='м' ИЛИ Химия>Биология»?

В ответе укажите одно число - искомое количество записей.

Ответ:

Дан фрагмент электронной таблицы: 14

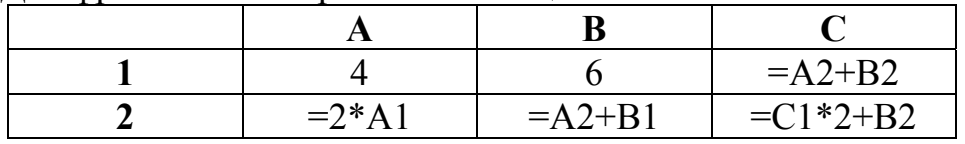

Определите значение, записанное в ячейке С2.

В ответе укажите одно число — искомое значение.

Ответ:

**15** 

### Даны два фрагмента текста из произведения А.С. Пушкина «Дубровский». В обоих фрагментах используется шрифт одного семейства (гарнитуры).

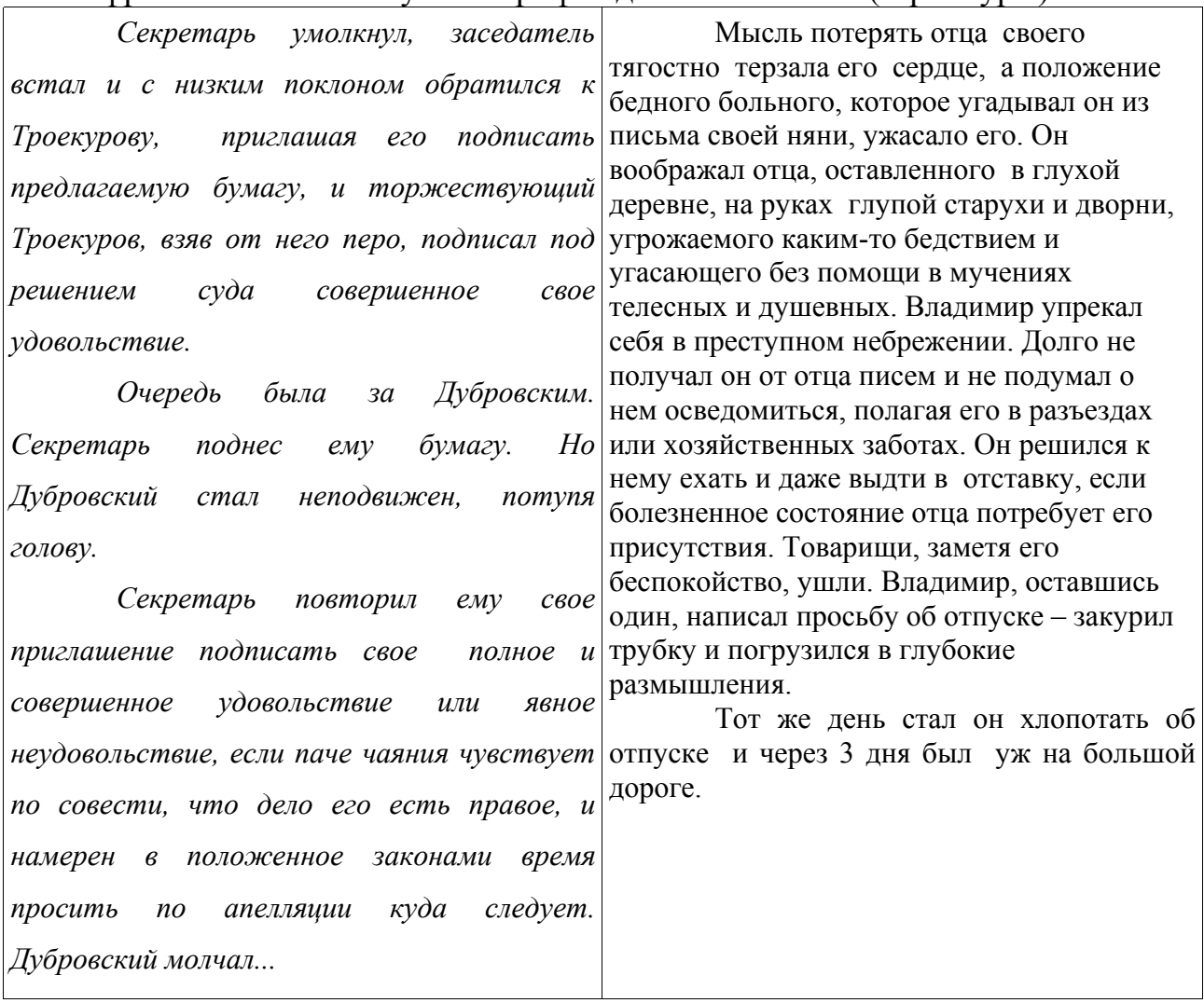

Какие из перечисленных ниже свойств символов и абзацев *различаются* для левого и правого фрагментов текста? В ответе перечислите номера различающихся свойств в порядке возрастания, например 126.

- 1. начертание шрифта (прямое, курсивное)
- 2. насыщенность шрифта (светлый, полужирный, жирный)
- 3. размер шрифта
- 4. межстрочный интервал
- 5. величина абзацного отступа
- 6. величина дополнительного вертикального интервала между абзацами
- 7. выравнивание строк (левое, правое, по центру, по ширине)

### 16

У исполнителя Утроитель две команды, которым присвоены номера:

## $1 - R$ ычти 2

## 2 - умножь на три

Первая из них уменьшает число на экране на 2, вторая – утраивает его. Запишите порядок команд в алгоритме получения из числа 11 числа 13, содержащем не более 5 команд, указывая лишь номера команд. (Например,  $21211 -$  это алгоритм:

```
умножь на три
вычти 2
умножь на три
вычти 2
вычти 2.
```
который преобразует число 2 в 8). Если таких алгоритмов более одного, то запишите любой из них.

- Скорость передачи данных через ADSL-соединение равна 1024000 бит/с. 17 Передача файла через данное соединение заняла 5 секунд. Определите размер файла в Кбайт.
- Некоторый алгоритм из одной цепочки символов получает новую цепочку 18 следующим образом. Сначала записывается исходная цепочка символов, после нее записывается исходная цепочка символов в обратном порядке, затем записывается буква, следующая в русском алфавите за той буквой, которая в исходной цепочке стояла на первом месте. Получившаяся цепочка является результатом работы алгоритма. Например, если исходная цепочка символов была ЛЕС, то результатом работы алгоритма будет цепочка ЛЕССЕЛМ.

Дана цепочка символов ГО. Какая цепочка символов получится, если к данной цепочке применить алгоритм дважды (то есть к данной цепочке применить алгоритм, а затем к результату его работы еще раз применить алгоритм)?

Доступ к файлу htm.net, находящемуся на сервере com.edu, осуществляется по протоколу ftp. В таблице фрагменты адреса файла закодированы буквами от А до Ж. Запишите последовательность этих букв, кодирующую адрес указанного файла в сети Интернет. **19** 

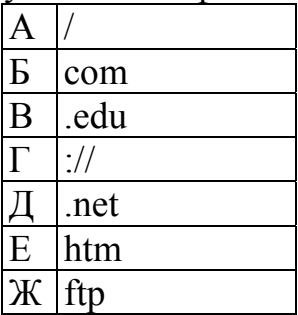

**20** 

В таблице приведены запросы к поисковому серверу. Расположите обозначения запросов в порядке **возрастания** количества страниц, которые найдет поисковый сервер по каждому запросу.

Для обозначения логической операции "ИЛИ" в запросе используется символ |, а для логической операции "И" – &.

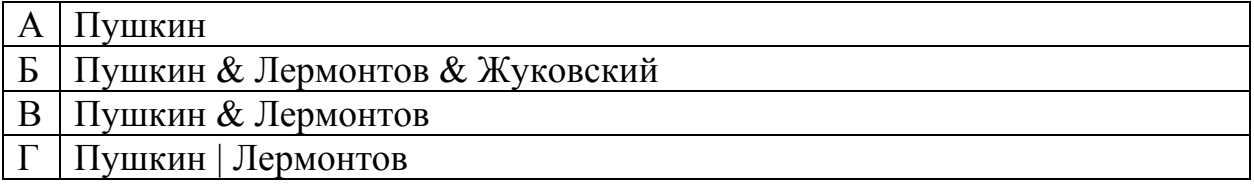

#### **Часть 3**

*Задания этой части (21–23) выполняются на компьютере. Результатом исполнения задания является отдельный файл (для одного задания — один файл). Формат файла, его имя и каталог для сохранения вам сообщат организаторы экзамена.* 

**21** 

Создайте в текстовом редакторе документ и напишите в нем следующий текст, точно воспроизведя все оформление текста, имеющееся в образце.

Данный текст должен быть написан шрифтом, использующим засечки (например, Times) размером 14 пунктов. Основной текст выровнен по ширине и первая строка абзаца имеет отступ в 1 см. В основном абзаце есть слова, выделенные жирным шрифтом и курсивом.

При этом допустимо, чтобы ширина вашего текста отличалась от ширины текста в примере, поскольку ширина текста зависит от размера страницы и полей. В этом случае разбиение текста на строки должно соответствовать стандартной ширине абзаца.

Текст сохраните в файле. Имя, каталог и формат файла вам сообщат организаторы экзамена.

**Краснодaрский край** был выделен из состава Азово-Черноморского края 13 сентября 1937 года. Административный центр края — город *Краснодар*. Край омывается водами *Азовского* и *Черного* морей. Из общей протяжённости границы — 1540 километров — 740 километров проходит вдоль моря. Край делится рекой *Кубань* на две части: северную равнинную (2/3 территории) и южную — предгорья и горы (1/3 территории). Имя реки часто распространяют на весь край, называя его просто – *Кубань*.

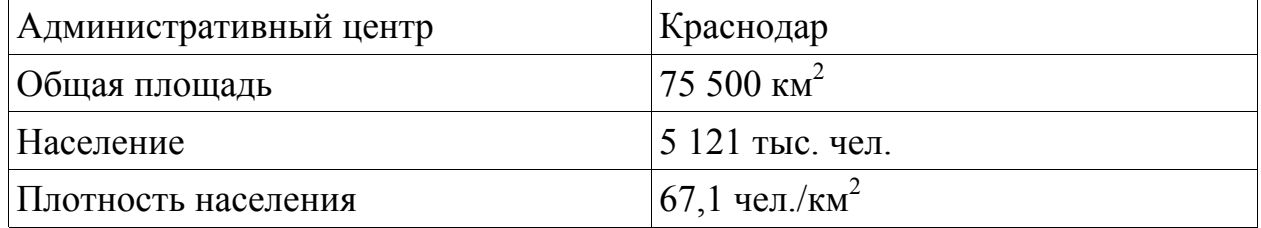

**22** 

После проведения олимпиады по информатике жюри олимпиады внесло результаты всех участников олимпиады в электронную таблицу. На рисунке приведены первые строки получившейся таблицы:

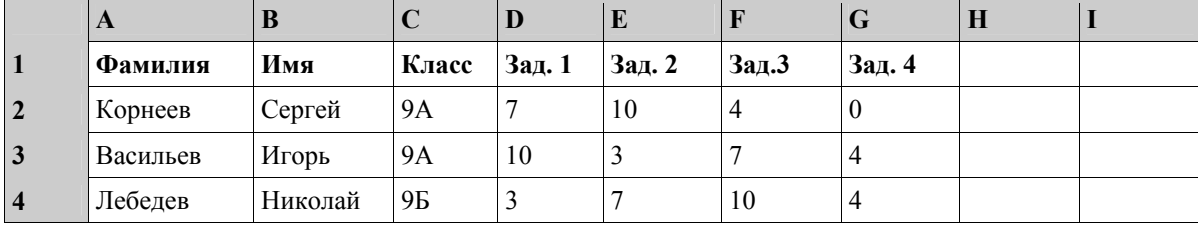

В столбце A электронной таблицы записана фамилия участника, в столбце B — имя участника, в столбце C — класс, в котором учится участник, в столбцах D, E, F и G — оценки каждого участника, полученные за каждую из четырех задач, предлагавшихся на олимпиаде. Всего в электронную таблицу были занесены результаты 1000 участников.

По данным результатам жюри хочет определить победителя олимпиады и трех лучших участников. Победитель и лучшие участники определяется по сумме всех баллов, а при равенстве баллов — по количеству полностью решенных задач (чем больше задач решил участник полностью, тем выше его положение в таблице при равной сумме баллов). Задача считается полностью решена, если за нее выставлена оценка 10 баллов.

### *Выполните задание*

Откройте файл с данной электронной таблицей (расположение файла вам сообщат организаторы экзамена). После этого отсортируйте данную таблицу в порядке уменьшения результатов участников, то есть по уменьшению количества баллов, а при равном количестве баллов у участников — по уменьшению количества верно решенных задач. При этом первая строка таблицы, содержащая заголовки столбцов, должна остаться на своем месте. Полученную таблицу необходимо сохранить в каталоге под именем, указанным организаторами экзамена.

Исполнитель «РОБОТ» умеет перемещаться по лабиринту, начерченному на плоскости, разбитой на клетки. Ниже приведено описание РОБОТА. **23** 

У РОБОТА есть четыре команды перемещения:

**вверх**

**вниз**

**влево**

## **вправо**

При выполнении любой из этих команд РОБОТ перемещается на одну клетку соответственно: вверх ↑, вниз  $\downarrow$ , влево ←, вправо →.

Между соседними клетками может стоять стена, через которую РОБОТ пройти не может. Если РОБОТ получает команду перемещения через стену, то он разрушается.

Четыре команды проверяют истинность условия отсутствия стены у каждой из сторон той клетки, в которой находится РОБОТ:

### **сверху свободно**

**снизу свободно**

### **слева свободно**

### **справа свободно**

Эти команды можно использовать вместе с условием «ЕСЛИ», имеющим следующий вид:

### **ЕСЛИ** *<условие>* **ТО**

### *последовательность команд*

## **КОНЕЦ**

«Последовательность команд» — это одна или несколько любых команд, полученных роботом. Например, для передвижения на одну клетку вправо, если справа нет стенки, можно использовать такой алгоритм:

### **ЕСЛИ справа свободно ТО**

### **вправо**

## **КОНЕЦ**

В одном условии можно использовать несколько команд, используя логические связки **И**, **ИЛИ**, **НЕ**, например:

## **ЕСЛИ (справа свободно) И (НЕ снизу свободно) ТО**

## **вправо**

## **КОНЕЦ**

Для повторения последовательности команд можно использовать цикл «пока», имеющий следующий вид:

## **ПОКА <** *условие* **> ДЕЛАТЬ**

**последовательность команд КОНЕЦ**

 $(2009 - 17)$ 

Например, для движения вправо, пока это возможно, можно использовать следующий алгоритм:

## **ПОКА справа свободно ДЕЛАТЬ вправо КОНЕЦ**

Также у робота есть команда **закрасить**, которая закрашивает клетку, в которой робот находится в настоящий момент.

## *Выполните задание*

На бесконечном поле имеется длинная горизонтальная стена. Длина стены неизвестна. Робот находится в одной из клеток, расположенной непосредственно сверху от стены. Одно из возможных положений робота приведено на рисунке (робот обозначен буквой «Р»).

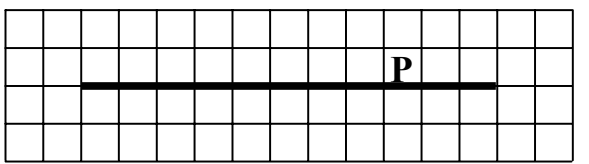

Напишите для робота алгоритм, закрашивающий все клетки, расположенные ниже стены и прилегающие к ней. Например, для приведенного выше рисунка робот должен закрасить следующие клетки(см. рисунок).

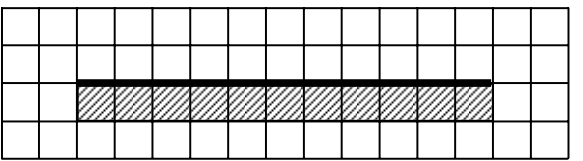

Конечное расположение робота может быть произвольным. Алгоритм должен решать задачу для произвольного размера стены и любого допустимого начального расположения робота.

Алгоритм напишите в текстовом редакторе и сохраните в текстовом файле. Название файла и каталог для сохранения вам сообщат организаторы экзамена.

## **Система оценивания экзаменационной работы по информатике и ИКТ**

### **Ответы к заданиям с выбором ответа.**

Все задания с выбором ответа оцениваются в 1 балл.

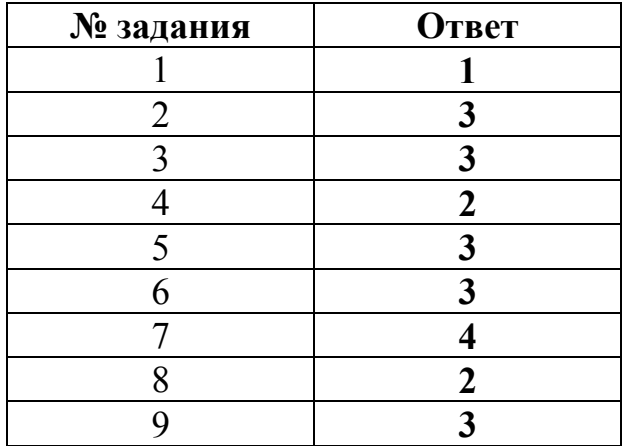

## **Ответы к заданиям с кратким ответом.**

Все задания с кратким ответом оцениваются в 1 балл.

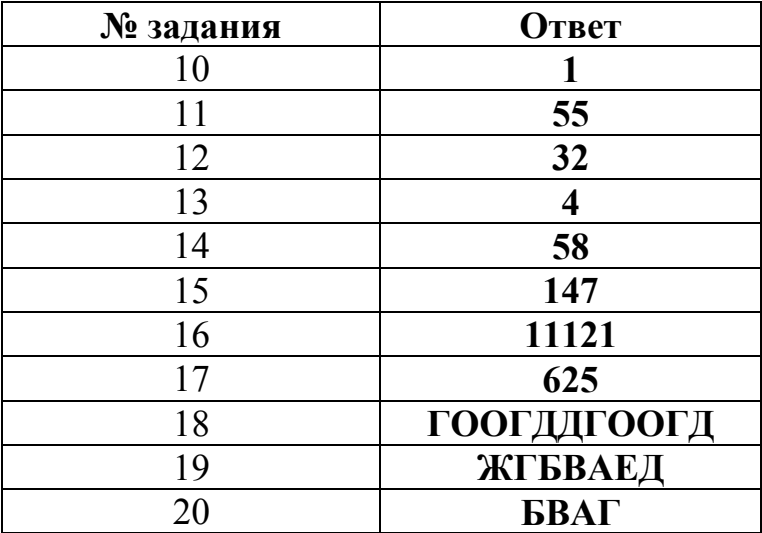

### **Критерии оценки выполнения заданий с развернутым ответом**

Каждое из трёх заданий с развернутым ответом оценивается в 2 балла.

**21** 

Создайте в текстовом редакторе документ и напишите в нем следующий текст, точно воспроизведя все оформление текста, имеющееся в образце. Данный текст должен быть написан шрифтом, использующим засечки

(например, Times) размером 14 пунктов. Основной текст выровнен по ширине и первая строка абзаца имеет отступ в 1 см. В основном абзаце есть слова, выделенные жирным шрифтом и курсивом.

При этом допустимо, чтобы ширина вашего текста отличалась от ширины текста в примере, поскольку ширина текста зависит от размера страницы и полей. В этом случае разбиение текста на строки должно соответствовать стандартной ширине абзаца.

Текст сохраните в файле. Имя, каталог и формат файла вам сообщат организаторы экзамена.

**Краснодaрский край** был выделен из состава Азово-Черноморского края 13 сентября 1937 года. Административный центр края — город *Краснодар*. Край омывается водами *Азовского* и *Черного* морей. Из общей протяжённости границы — 1540 километров — 740 километров проходит вдоль моря. Край делится рекой *Кубань* на две части: северную равнинную (2/3 территории) и южную — предгорья и горы (1/3 территории). Имя реки часто распространяют на весь край, называя его просто – *Кубань*.

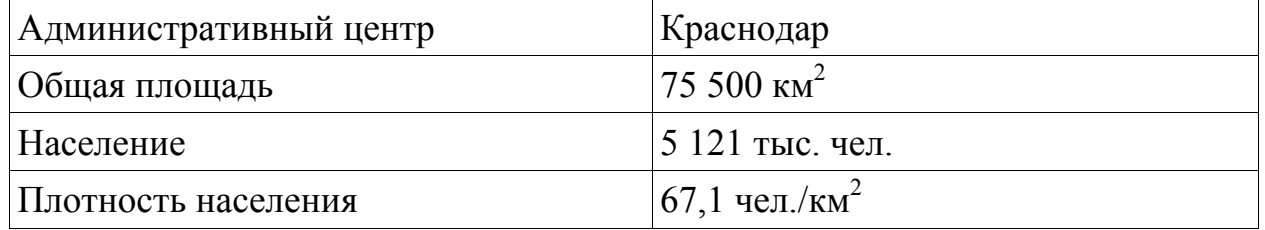

### **Ответ**:

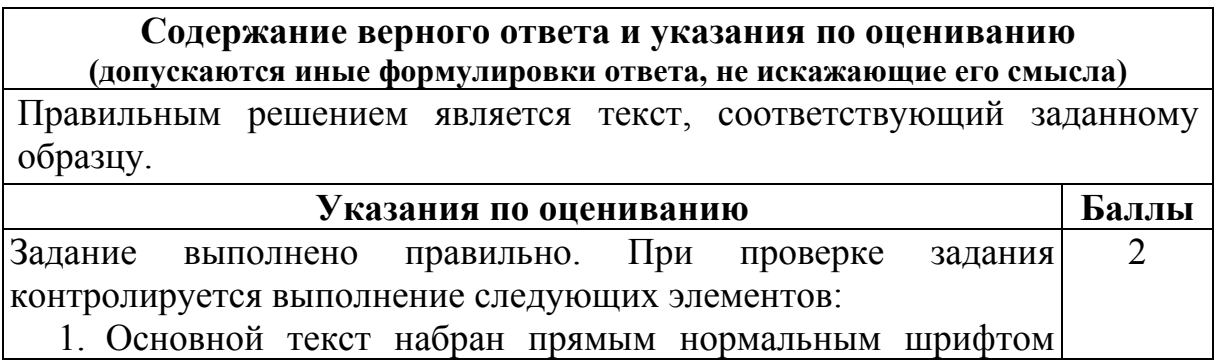

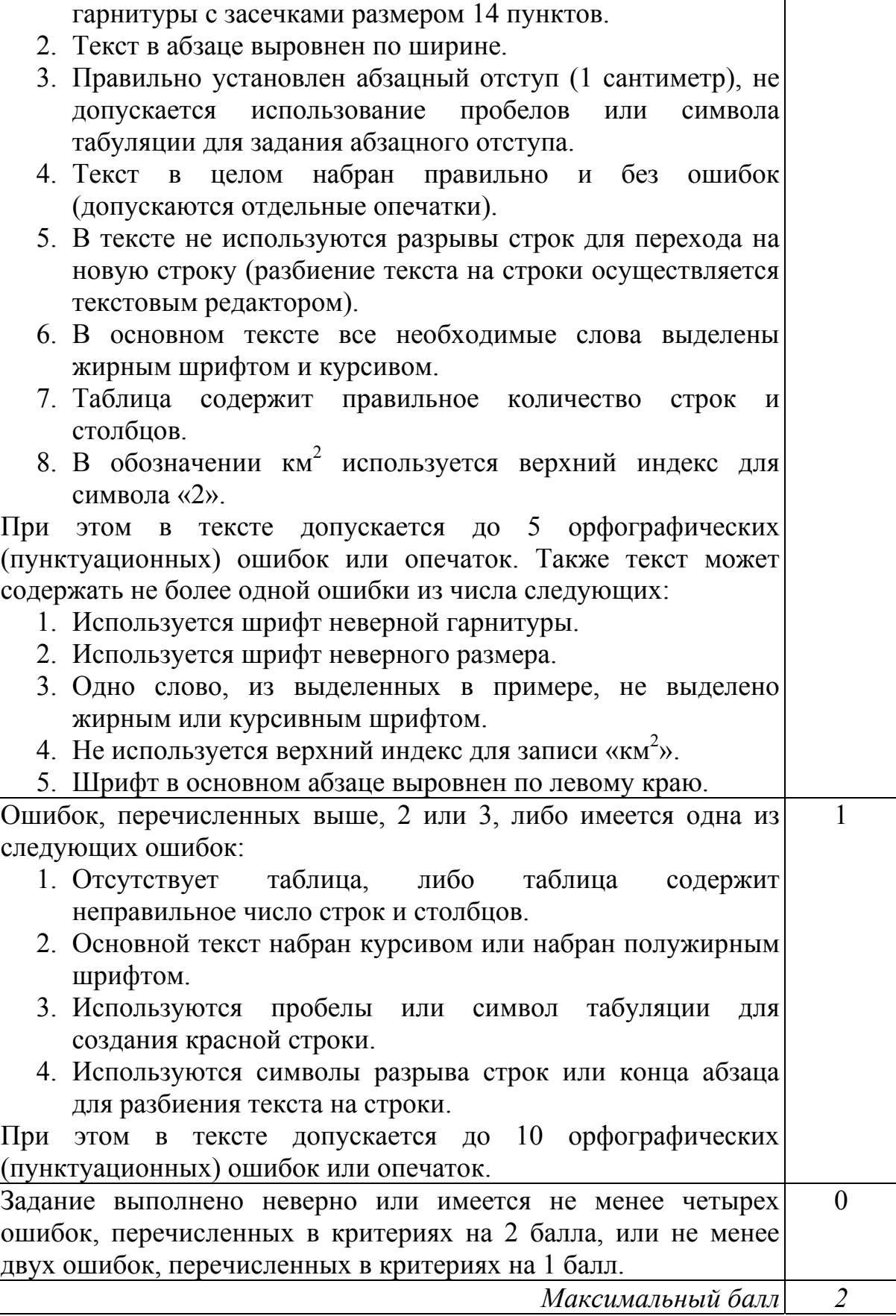

После проведения олимпиады по информатике жюри олимпиады внесло результаты всех участников олимпиады в электронную таблицу. На рисунке приведены первые строки получившейся таблицы:

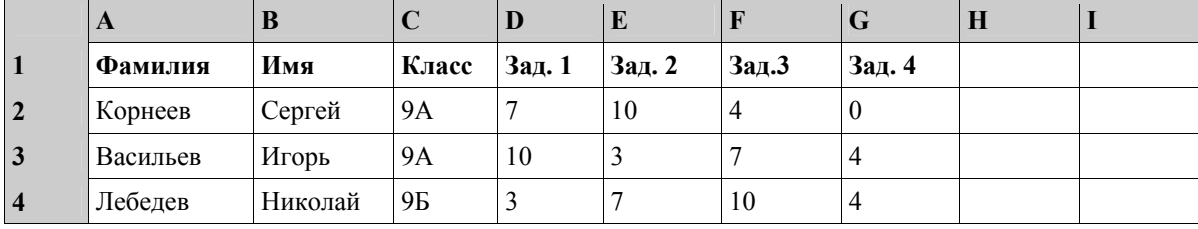

В столбце A электронной таблицы записана фамилия участника, в столбце B — имя участника, в столбце C — класс, в котором учится участник, в столбцах D, E, F и G — оценки каждого участника, полученные за каждую из четырех задач, предлагавшихся на олимпиаде. Всего в электронную таблицу были занесены результаты 1000 участников.

По данным результатам жюри хочет определить победителя олимпиады и трех лучших участников. Победитель и лучшие участники определяется по сумме всех баллов, а при равенстве баллов — по количеству полностью решенных задач (чем больше задач решил участник полностью, тем выше его положение в таблице при равной сумме баллов). Задача считается полностью решена, если за нее выставлена оценка 10 баллов.

### *Выполните задание*

Откройте файл с данной электронной таблицей (расположение файла вам сообщат организаторы экзамена). После этого отсортируйте данную таблицу в порядке уменьшения результатов участников, то есть по уменьшению количества баллов, а при равном количестве баллов у участников — по уменьшению количества верно решенных задач. При этом первая строка таблицы, содержащая заголовки столбцов, должна остаться на своем месте. Полученную таблицу необходимо сохранить в каталоге под именем, указанным организаторами экзамена.

#### **Ответ**:

### **Содержание верного ответа и указания по оцениванию (допускаются иные формулировки ответа, не искажающие его смысла)**

Сначала в столбец H запишем сумму баллов, набранных каждым из участников. Для этого в ячейку H1 запишем заголовок столбца «Сумма баллов», в ячейку H2 запишем формулу для подсчета суммы баллов для участника в строке 2: =SUM(D2:G2). Скопируем ячейку H2 в буфер обмена, выделим блок H3:H1001 и вставим в этот блок содержимое буфера обмена. Благодаря использованию относительных ссылок, в столбце H для строк 2–1001 будет записана сумма баллов для каждого участника.

Затем в столбец I запишем количество задач, полностью решенных участником. Для этого в ячейку I1 запишем заголовок столбца «Решено задач» и запишем в ячейку I2 формулу =COUNTIF(D2:G2;"=10"). После этого скопируем эту ячейку и вставим ее в блок I3:I1001.

Мы подсчитали для каждого участника сумму полученных им баллов (в столбце H) и количество решенных задач (в столбце I).

Выделим таблицу и, зафиксировав заголовки в первой строке таблицы, отсортируем всю таблицу по убыванию значения суммы баллов (столбец H), а при равных значениях в столбце H — по убыванию количества решенных задач (столбец I).

После сортировки в верхней строке (строка 2) будет записано имя победителя олимпиады, а в последующих строках — призеров олимпиады.

Возможны и другие способы решения задачи, например использование функции SUMIF вместо COUNTIF, использование функции IF для записи в четыре дополнительных столбца числа 1, если задача полностью решена участником или числа 0, если не решена, с последующим суммированием этих столбцов и т.д.

Возможны и другие варианты решения.

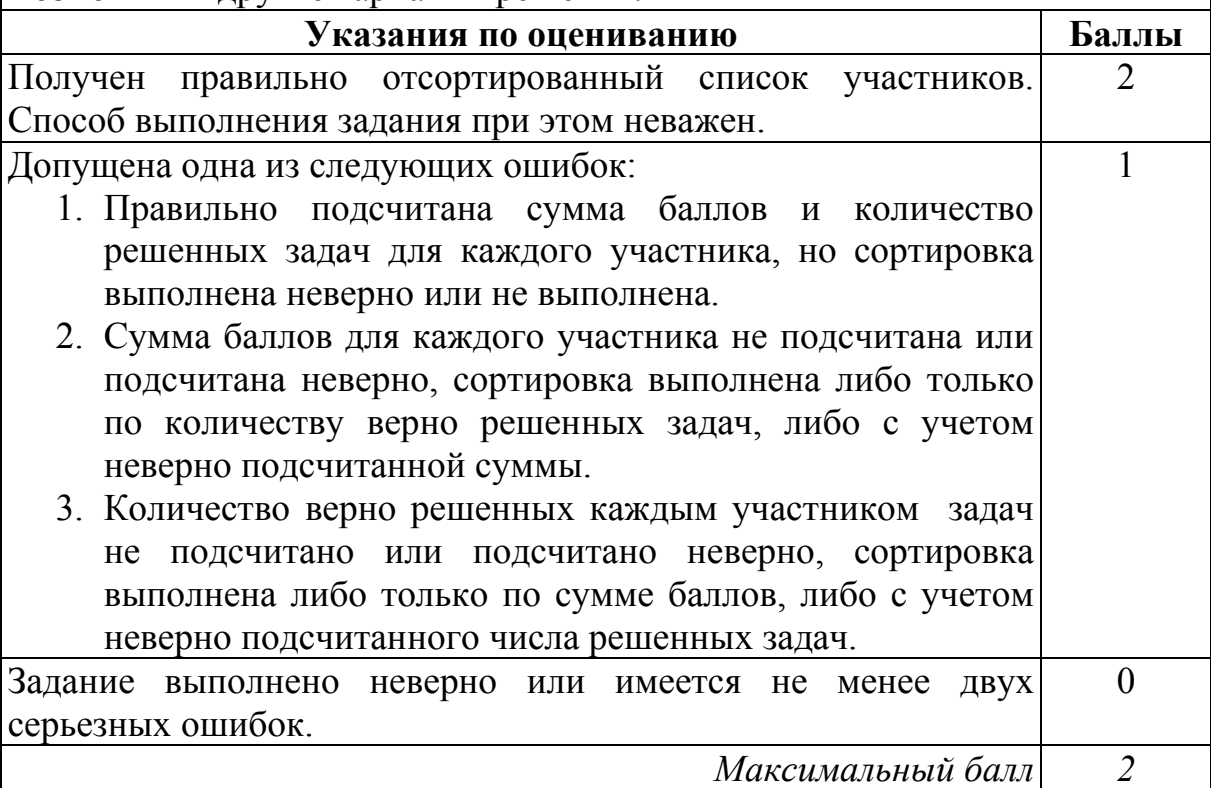

Исполнитель «РОБОТ» умеет перемещаться по лабиринту, начерченному на плоскости, разбитой на клетки. Ниже приведено описание РОБОТА. **23** 

У РОБОТА есть четыре команды перемещения:

**вверх**

**вниз**

**влево**

## **вправо**

При выполнении любой из этих команд РОБОТ перемещается на одну клетку соответственно: вверх ↑, вниз  $\downarrow$ , влево ←, вправо →.

Между соседними клетками может стоять стена, через которую РОБОТ пройти не может. Если РОБОТ получает команду перемещения через стену, то он разрушается.

Четыре команды проверяют истинность условия отсутствия стены у каждой из сторон той клетки, в которой находится РОБОТ:

### **сверху свободно**

**снизу свободно**

### **слева свободно**

### **справа свободно**

Эти команды можно использовать вместе с условием «ЕСЛИ», имеющим следующий вид:

### **ЕСЛИ** *<условие>* **ТО**

### *последовательность команд*

## **КОНЕЦ**

«Последовательность команд» — это одна или несколько любых команд, полученных роботом. Например, для передвижения на одну клетку вправо, если справа нет стенки, можно использовать такой алгоритм:

### **ЕСЛИ справа свободно ТО**

### **вправо**

## **КОНЕЦ**

В одном условии можно использовать несколько команд, используя логические связки **И**, **ИЛИ**, **НЕ**, например:

## **ЕСЛИ (справа свободно) И (НЕ снизу свободно) ТО**

## **вправо**

## **КОНЕЦ**

Для повторения последовательности команд можно использовать цикл «пока», имеющий следующий вид:

## **ПОКА <** *условие* **> ДЕЛАТЬ**

**последовательность команд КОНЕЦ**

Например, для движения вправо, пока это возможно, можно использовать следующий алгоритм:

## **ПОКА справа свободно ДЕЛАТЬ вправо КОНЕЦ**

Также у робота есть команда **закрасить**, которая закрашивает клетку, в которой робот находится в настоящий момент.

## *Выполните задание*

На бесконечном поле имеется длинная горизонтальная стена. Длина стены неизвестна. Робот находится в одной из клеток, расположенной непосредственно сверху от стены. Одно из возможных положений робота приведено на рисунке (робот обозначен буквой «Р»).

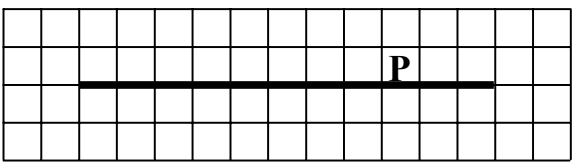

Напишите для робота алгоритм, закрашивающий все клетки, расположенные ниже стены и прилегающие к стене. Например, для приведенного выше рисунка робот должен закрасить следующие клетки (см. рисунок).

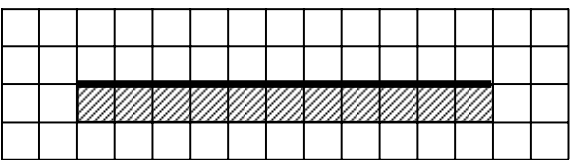

Конечное расположение робота может быть произвольным. Алгоритм должен решать задачу для произвольного размера стены и любого допустимого начального расположения робота.

Алгоритм напишите в текстовом редакторе и сохраните в текстовом файле. Название файла и каталог для сохранения вам сообщат организаторы экзамена.

Команды исполнителя будем записывать жирным шрифтом, а комментарии, поясняющие алгоритм и не являющиеся его частью курсивом.

*Сначала будем двигаться вправо, пока не дойдем до ячейки, ниже которой нет стены:* 

## **ПОКА (НЕ снизу свободно) ДЕЛАТЬ вправо**

## **КОНЕЦ**

*Теперь можно перейти вниз и оказаться ниже стены правее ее конца на одну клетку, поэтому передвинемся еще влево, чтобы оказаться в точности под правым концом стены:* 

**вниз**

**влево**

*Теперь будем идти влево вдоль стены, закрашивая по пути все ячейки:*  **ПОКА (НЕ сверху свободно) ДЕЛАТЬ**

# **закрасить**

**влево**

## **КОНЕЦ**

Возможны и другие варианты решения.

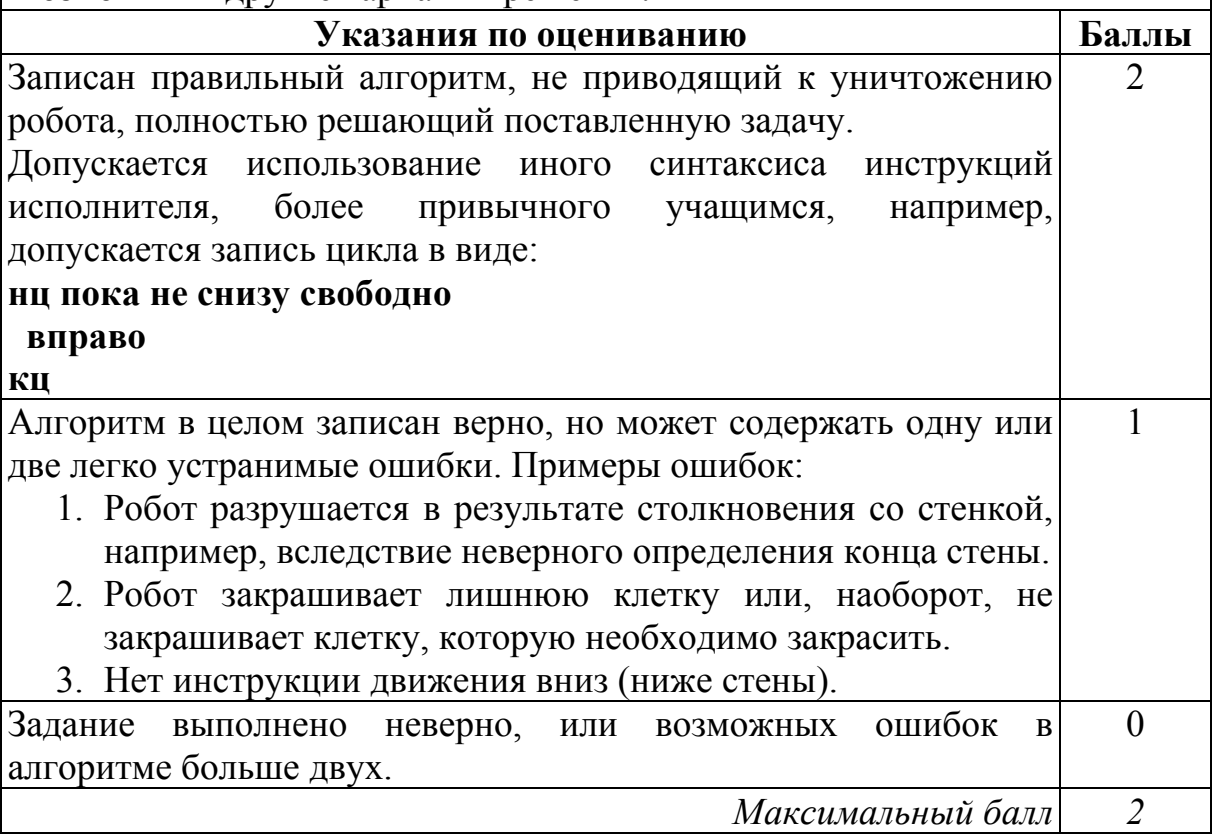